**Paper 260-2008**

# **Revisiting DDE: An Updated Macro for Exporting SAS <sup>R</sup> Data into Custom-Formatted Excel <sup>R</sup> Spreadsheets**

# **Part II - Programming Details**

Nathaniel Derby, Statis Pro Data Analytics, Seattle, WA

# **ABSTRACT**

There are a number of ways to export data from SAS® into Microsoft® Excel®. However, very few allow for exporting into custom-formatted spreadsheets such as those demanded for specific reports, in which explicit attributes such as font sizes and column widths are required. Traditionally, Dynamic Data Exchange (DDE) was the only way to do this. Now there are newer methods for this which are considered superior, and DDE is thought to be obsolete. Part I ("Usage and Examples") argues that DDE is in fact far from obsolete, that it outperforms the newer methods in some cases that often arise in practice. Furthermore, Parts I and II offer an accessible, flexible and modifiable macro which exports data from SAS into custom-formatted Excel using DDE. The macro extends the functionality of a previously published macro and addresses some criticisms of DDE in general. Using this macro requires no knowledge of DDE programming and thus brings the full power of DDE to any PC SAS user. Part I ("Usage and Examples") describes the usage and provides examples, while Part II ("Programming Details") explains some details of the macro program itself. This macro should work on all versions of PC Base SAS, Windows, and Excel.

Keywords: DDE, Excel, Export, X4ML.

This paper is an excerpt<sup>[1](#page-0-0)</sup> from [Derby](#page-8-0) [\(2007\)](#page-8-0), which may be updated and can be downloaded for more information.

# **INTRODUCTION**

This paper is intended for advanced users who wish to understand and/or modify the  $\epsilon$ exportToXL code described in Part I of this paper. Any PC SAS user with moderate programming skills should have no problems using  $\epsilon_{\text{exportToXL}}$  without learning these details.

This macro is based on Vyverman's [\(2000\)](#page-8-1) macro  $s$ sastoxl, but with added functionality (e.g., allowing for template sheets) and more robustness (e.g., not crashing when the input data set is empty or nonexistent). As such, this macro's structure is similar to that of  $s$ sastoxl, but with one important difference: Following suggestions of [Watts](#page-8-2) [\(2005\)](#page-8-2), it is broken up into a set of smaller macros. This makes it easier to understand and modify various components of the code.

As explained in Part I of this paper, the code itself is found in the downloaded *exportToXL* directory, where there are many SAS files. The main file, export ToXL, sas, is shown in Figure [1.](#page-1-0) Following conventional use, each macro is defined in the SAS program file of the same name - e.g.,  $s$ setVariables is defined in setVariables.sas. Some of these macros use other macros. Each macro code is liberally supplied with commented explanations of what is happening, which covers more than what is explained in this paper – The interested reader should refer to the macros themselves for more information. Here we just present a summary of some of the main ideas behind each macro program.

The parameters in Figure [1](#page-1-0) are explained in Part I of this paper. The variables local to  $\epsilon$ exportToXL are all used in the various component macros – most notably, in  $s$ setVariables, as explained below.  $\kappa$ misspar and  $\kappa$ missparextmpl are 0-1 variables set to 1 only if there are errors in the inputs (e.g., the input SAS data set does not exist), thus causing SAS to go to  $\text{Im}\text{curl}$  and bypass the main parts. Various details about each macro are detailed below.

## **%info**

This contains only commented instructions on the use of  $\epsilon_{\exp{\rm ortIN}}$ , analogous to those in the header of  $\epsilon_{\exp{\rm IN}}$ . This macro is completely optional, as it has no effect on the rest of the code.

<span id="page-0-0"></span><sup>&</sup>lt;sup>1</sup> Reprinted with permission of the author.

%MACRO exportToXL( libin = work,  $\tanh$  tmplsheet = ,  $\tanh$  statvars = , dsin = , deletetmplsheet = no, weightvar = , cell1row = 1, savepath = c:\temp,  $mergeacross = 1$ cell1col = 1, savename = exportToXL Output, mergedown = 1, nrows = , sheet = , sheet = , exporttmplifempty = no, ncols = , wsformat = default, exportheaders = yes,<br>tmplpath = , lang = en, exportuarfmts = yes,  $\frac{1}{\sqrt{2}}$  exportvarfmts = yes, tmplname = , sumvars = , sumvars = , endclose = yes ); %LOCAL misspar missparexptmpl cnotes csource csource2 cmlogic csymbolg cmprint tab ulrowlab ulcollab lrrowlab lrcollab ulrowdat ulcoldat lrrowdat lrcoldat ulrowstat ulcolstat lrrowstat lrcolstat lrecl types vars i colind closeExcel weightvar crash maxmrow printHeaders macrosheet sasnote saswarning saserror c r alignment appactivate appmaximize average border clear columnwidth copy editcolor error false fileclose filter fontproperties formatfont formatnumber formulareplace freezepanes getdocument getworkbook halt max median min new open pastespecial patterns percentile quit rowheight run saveas select selection sendkeys sendkeycmd setname setvalue sheetname sum sumproduct true windowmaximize workbookactivate workbookcopy workbookdelete workbookinsert workbookmove workbookname workbooknext; %info; %\* Gives basic information about how to use EXPORTTOXL. ; %setVariables; %\* Initializes many of the local macro variables listed above. ; %checkParms; %\* Checks the parameters. ; %IF &misspar %THEN %GOTO mquit; %openDDE; %\* Opens Excel and sets up a DDE dialogue with it. ; %setTemplate; %\* Sets up the template and gathers information about it. ; %IF &missparexptmpl %THEN %GOTO mquit; %inputData;  $*$  Pours the data in.  $;$ %IF &wsformat NE none %THEN %format\_&wsformat; %\* Formats the Excel worksheet if formatting is desired. ; %mquit: %closeDDE; %\* Closes the file and the DDE connection. ; %MEND exportToXL;

<span id="page-1-0"></span>Figure 1: The  $\epsilon$ export ToXL macro. Semicolons are included after each macro call for debugging purposes (i.e., each macro can be commented out via a preceding  $\ast\ast$ ).

#### <span id="page-1-2"></span>**%setVariables**

Here most of the macro variables local to  $\epsilon_{\text{exportToXL}}$  are initialized – most notably, the translations of the X4ML commands into the native language of the Excel application. SAS uses these commands to tell Excel what to do, as explained in [Vyverman](#page-8-1) [\(2000,](#page-8-1) [2001,](#page-8-3) [2002\)](#page-8-4) and [Watts](#page-8-5) [\(2004,](#page-8-5) [2005\)](#page-8-2). These commands are fully detailed in a help file from Microsoft, Macrofun.hlp, which can be downloaded from this project's website at <http://exporttoxl.sourceforge.net> or from Microsoft at <http://www.microsoft.com/learning><sup>[2](#page-1-1)</sup>. However, these only work for the English version of Excel – if Excel is in another language, the X4ML commands in that language are needed. For example, the English Excel cell formula "=SUM(A1:A5)" would need to be "=SUMME $(A1:A5)$ " for the German version of Excel.

%exportToXL gets around this language problem by issuing each X4ML command as a macro variable, defined in %lang\_xx, where xx is the language code. For example, for English (\$lang\_en) and German (\$lang\_de) we have

<span id="page-1-1"></span><sup>&</sup>lt;sup>2</sup>Search for and run the file Macrofun.exe.

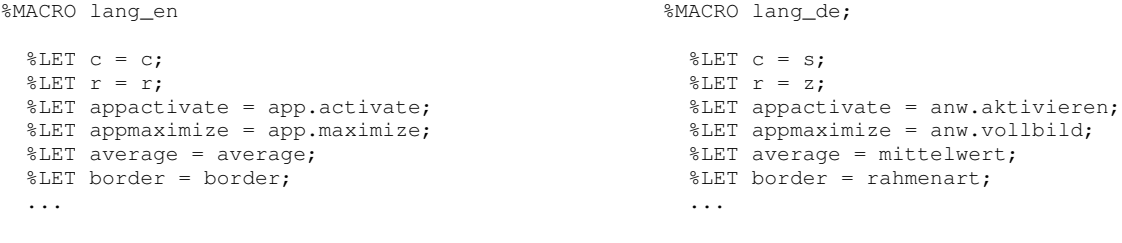

%MEND lang\_en;

%MEND lang\_de;

Later in the  $\epsilon$  export ToXL code, when we want to use an X4ML command such as app.maximize (which maximizes the application window), instead of using it directly, we use  $\&$ appmaximize and thus provide the appropriate translation from within  $\lambda$ lang\_xx. Doing this for each X4ML command allows an easy switch from one Excel native language to another, or to add another language not currently supported.

For good measure, we also assume that the SAS installation is in the same language as the Excel installation and translate the SAS log keywords NOTE, WARNING and ERROR, respectively stored as  $\&$ sasnote,  $\&$ saswarning and  $\&$ saserror. These will be used for the notes, warning and error log notes generated by %exportToXL.

%setVariables chooses the appropriate language (defined by &lang) by cycling through the list of available languages:

```
%LET langs = da de en es fi fr it nl no pt ru sv;
 %* The available languages. ;
kET ii = 1;
%LET nullid = ;
%DO %UNTIL( %scan( &langs, &ii ) = &nullid );
 %IF %SCAN( &langs, &ii ) = &lang AND %SYSFUNC( FILEEXIST( &exroot\lang_&lang..sas ) ) = 1 %THEN %DO;
   %* Double check to make sure the language file exists. ;
   %lang_⟨
   %GOTO quit;
   %END;
 %LET ii = %EVAL( &ii + 1 );
 %END;
 %PUT &saserror: The language code chosen for the Excel application, &lang, is not supported!;
 SLET misspar = 1;
```
%quit:

An error message appears if a language is chosen for which there is no translation file available. A few further notes:

- While most X4ML commands need to be translated, some of them (like QUIT) appear to work untranslated in at least two languages (English and German). To be safe, translations are provided for all commands.
- The code listed here has only been tested for English and German versions of Excel for any other language, the input may have been misspelled, which would cause it to fail. The macro  $\frac{1}{2}$  ang xx would be the place to rectify this.
- $\bullet$  In particular, one X4ML command<sup>[3](#page-2-0)</sup> was not listed in the Excel translation file, so it is a guess at this time for languages other than English and German. If the reader is using this with another supported native Excel language (i.e., Danish, Dutch, Finnish, French, Italian, Norwegian, Portuguese, Russian, Spanish, or Swedish), please contact the author about this.
- Any user who wishes to add another language or more X4ML commands would do so here see [Derby](#page-8-0) [\(2007\)](#page-8-0) for details.

#### **%checkParms**

Basic parameter checks are performed here. The macro variables  $\&$ misspar and  $&$ missparexptmpl (local to  $&$ exportToXL) are 0-1 variables, set to 1 within this macro if there are problems with the libin or dsin parameters:

- $\bullet$  If  $\kappa$ misspar is set to [1](#page-1-0), the main code in Figure 1 skips to  $\kappa$ mquit after  $\kappa$ checkParms, so that nothing is exported.
- $\bullet$  If  $\kappa$ missparexptmpl is set to 1, the main code skips to  $\kappa$ mquit after  $\kappa$ setTemplate, so that only the template sheet (without any data places into it) is exported.

Which of the two is chosen is determined by the value of  $\&\exp\operatorname{orthilimpt} y$ , explained in Part I of this paper:

 $\bullet$  If either libin or dsin is not given, misspar is set to 1 and nothing is exported. This is done regardless of the value of  $s$ exporttmplifempty – if we don't even have the names of the library or data set, we shouldn't go any further. In practice, since the default value of libin is *work*, this only occurs if dsin is not given.

<span id="page-2-0"></span> $3$ sendkeycmd – not actually an X4ML command, but rather the key commands to merge cells: ALT+O  $\rightarrow$  E  $\rightarrow$  A  $\rightarrow$  ALT+M  $\rightarrow$  RETURN in English. Since the early versions of Excel did not allow for merging cells, X4ML does not have a command for this. This is a way to work around this limitation.

• If both libin and dsin are given but the data set is empty or nonexistent, &missparexptmpl is set to 1 and the template will be exported if  $\exp\{\text{t} \cdot \text{exp}\}$  = 1. Otherwise,  $\sin\text{t} \cdot \text{exp}\}$  is set to 1 and nothing is outputted.

Further parameter checks include the following:

- If cell1row or cell1col is not given, the missing values are each assigned to their default values of 1.
- If savepath or tmplpath has a backslash at the end, the backslash is deleted (required for the rest of the code).
- If savepath or savename is not given, the missing value is assigned to its default values.
- The values of endclose or exportheaders are translated to the 0-1 macro variables &closeExcel and &printHeaders, both local to %exportToXL.
- If nrows or ncols is either not given or larger than the actual number of rows or columns of the data set, it is set to the actual numbers of rows/columns.
- $\bullet$  If either of  $\text{tmplpath}$  or  $\text{tmplname}$  is not given or nonexistent, a standard template is used.

Note that we translate the parameters endclose and exportheaders into 0-1 macro variables. We do this for robustness and flexibility – so that we allow <code>endclose</code> and <code>exportheaders</code> to take on values such as "true", "1" or "YES" $^4\!$  $^4\!$  $^4\!$ :

```
\SigmaF %among( %UPCASE( %SUBSTR( &endclose, 1, 1 ) ), Y T 1 ) %THEN %LET closeExcel = 1;
%IF %among( %UPCASE( %SUBSTR( &exportheaders, 1, 1 ) ), Y T 1 ) %THEN %LET printHeaders = 1;
```
Lastly, in this macro many SAS system options (e.g., NOTES, SOURCE, SYMBOLGEN) are turned off, to minimize the amount of extraneous information shown in the log.

#### **%openDDE**

This is where a DDE dialogue with Excel is established, using the method introduced by [Roper](#page-8-6) [\(2000\)](#page-8-6), described by [Vyverman](#page-8-3) [\(2001,](#page-8-3) [2002\)](#page-8-4) and used by [Watts](#page-8-2) [\(2005\)](#page-8-2).

#### **%setTemplate**

This is where the *template* is set up – the target workbook and worksheet that the data is to be poured into. This involves collecting information about the target workbook (e.g., the names of the existing worksheets), naming the template worksheet, and setting up a DDE dialogue between SAS and this worksheet. This macro runs as follows:

- 1. If tmplpath and tmplname are given (and exist, as verified in %checkParms), we open it. Otherwise, we open a standard workbook.
- 2. Save the above file (our template workbook) as savename, in the savepath directory.
- 3. A macro worksheet must be established to carry out the X4ML instructions. Specifically, at each group of steps, a set of X4ML commands will be listed on this sheet, then executed. This worksheet will be named *MacroN*, where *Macro* is in the language of the Excel application (e.g., *Macro* in English, *Makro* in German) and *N* is the lowest positive integer not already used for the name of a macro worksheet. Rather than provide a translation of *Macro* in  $\lambda$ lang xx, we can simply look at the name of the worksheets before and after adding the macro worksheet, then look at the name of the added worksheet, assigning it to the local macro variable  $\&$ macrosheet. We do this following the method of [Vyverman](#page-8-7) [\(2003\)](#page-8-7).
- 4. We move the macro sheet ( $\simeq$ nacrosheet) to the first position of the workbook, so that we will always know where it is. This will be important in subsequent macros.
- 5. A DDE connection to the macro sheet is established.
- 6. To prepare for the actual writing of the data, some worksheet logic is implemented:
	- (a) If  $\kappa$ tmplname and  $\kappa$ tmplpath are both blank, this is a standard template with one worksheet, whose name can be found via a PROC SQL statement.
		- i. If the sheet parameter is given, this worksheet is renamed.
		- ii. Otherwise, sheet equals to the name found in the PROC SQL statement.
	- (b) Otherwise the path and name of the template workbook are given and exists, so  $\frac{1}{2}$ loadNames (described below) is used to collect the names of the worksheets in it. If  $\kappa$ tmplsheet is given, we check to see if it exists among these worksheets:
		- i. If the sheet parameter is left blank, we remember the names of the worksheets from before. Then we add another worksheet and note its name (via %loadNames and a PROC SQL statement, as above), dropping that value into sheet.

<span id="page-3-0"></span> $4$ <sup>8</sup> $\text{a}$ mong is a temporary replacement for the macro IN operator, which was introduced in SAS 9, disabled in SAS 9.1.3, and will be back in a future SAS release. This code for %among is from [SAS Institute](#page-8-8) [\(2006,](#page-8-8) p. A-10) and is included as an %exportToXL component macro.

- ii. Otherwise, the code checks to see if sheet already exists in the workbook. If it does not exist, we add a new sheet and rename it as sheet. Otherwise, it exists, so there is no new sheet to create.
- 7. If the template sheet exists (checked above), we delete the new worksheet just created and copy the template worksheet instead, renaming it sheet. If deletetmplsheet is indicated, the template worksheet is deleted (unless sheet has the same value as  $t$ mplsheet, in which case we merely moved  $t$ mplsheet to the end of the workbook).

It may seem inefficient to use this process to incorporate a template sheet, but it always get the right value of sheet, notably when it is not given and thus given the value of *SheetN*.

Note: One problem with  $s_{sas2x1}$  is that it will crash if the resulting Excel file name has a period in it (e.g., file.01.xls). This is avoided by adding the  $\cdot$ xls suffix explicitly in various parts of the code, as in

```
ddecmd = "\left[\&\text{saveas}("||''''||\&\text{savepath"||'\\'||"\&\text{savename"||'}.xls")\right]';
PUT ddecmd;
```
rather than

```
ddecmd = "[&saveas("||'"'||"&savepath"||'\'||"&savename)]";
PUT ddecmd;
```
which works as long as there is not a period in the resulting file name. This is done wherever possible in various macros.

#### <span id="page-4-0"></span>**%inputData**

This is where  $\epsilon$ exportToXL pours the SAS data into our desired Excel workbook. It is the most important component macro, as well as the most complex. This macro follows the following pseudocode:

- 1. We compute the number of rows to add to the range of cells where data will be exported. This is based on whether the fields sumvars, statvars and weightvar are empty.
- 2. This range of cells is partitioned into rows corresponding to the headers, the data, and the sum/summary statistics. Each of these partitions is given a range of cells. For instance, in Figure 2(d) of Part I of this paper, all partitions have columns 1-5. The header is row 1, the data is rows 2-20, and the sum/summary statistics are rows 21-29.
- 3. Metadata for the variable formats and names are gathered on the input data set dsin from PROC CONTENTS output. These are separated by spaces and put into local macro variables  $\&types$  (TYPE),  $&time$  (FORMAT),  $&time$  (FORMATL), &fmtds (FORMATD), &vars (NAME), and &lengs (LENGTH). For example, for sashelp.class, we have &vars = Name Sex Age Height Weight and  $\kappa$ types = 1 1 2 2 1.
- 4. We define the local macro variables &sumnumlist and &statnumlist to give the numbers (ordered, separated by a space) of columns corresponding to columns of variables indicated by sumvars or statvars. For instance, if we export sashelp.class with sumvars = Weight and statvars = Weight Height, we have  $\&$  sumnumlist = 5 and  $\&$  statnumlist = 4 5.
- 5. If exportvarfmts is indicated, we format the cells before pouring data into them:
	- (a) We make the Excel formats from %makeExcelFormats (described below). This gives us a local macro variable, &xlfmts, which contain the Excel version of the formats, separated by exclamation points (since that is a character not used in any Excel format). If no format is listed, the entry is NONE. For instance, for sashelp.class, we have &xlfmts = @!@!NONE!NONE!NONE (since the numeric variables are unformatted).
	- (b) If  $printHeaders=1$ , we format the first row as text. Then we format the rest of the rows as the formats dictated by &xlfmts (left unformatted if NONE).
- 6. We then define DDE links to the ranges of cells for the header, data, and summary data that we defined in step 2 above.
- 7. If &printHeaders, we pour the variable labels into the first row, skipping columns and rows if mergeacross or mergedown  $> 1$ . (The cells will be merged later – for now, they are merely skipped)
- 8. We use  $\text{%mask}$  arlist (explained in [Derby](#page-8-0) [\(2007\)](#page-8-0)) to make an array of variable names separated by an appropriate number of tabs (as dictated by  $mergeacross - again$ , we skip them for now, to be merged later), resulting in  $\&varient$ .
- 9. Finally, we pour the data in, using  $\&variance \&variance$ . We make sure not to insert an extra space in any cell (which was a problem with %sastoxl).
- 10. If sumvars or statvars is given, we export the formulas for sum/summary statistics:
	- (a) We first define the local macro variable  $\&\text{warmum}$  as the column number of the weight variable  $\text{weightvar}$ . For example, if we set weightvar = Age for sashelp.class, we have  $\&\text{wvarnum} = 3$ . If none is found, an error message shows in the SAS log, and weightvar is set to a blank.
	- (b) We write the sum and stat summary data, indexing through the variable number  $\&var$ varnum if it equals a number on &sumnumlist, we put in the formula. The same is done for &statnumlist.

Note that SAS outputs the row labels for the sum/summary data whenever sumvars or statvars is given, whether or not these variables exist in the data set (e.g., the misspelling statvars = Waight for sashelp.class). Also, the column indices starts at 2 – no sum/summary statistics can be shown for the first variable.

11. Lastly, we merge the cells, across and and down, using the  $\&$  sendkeycmd.

Note that only those variables with a SAS format are formatted on the worksheet.

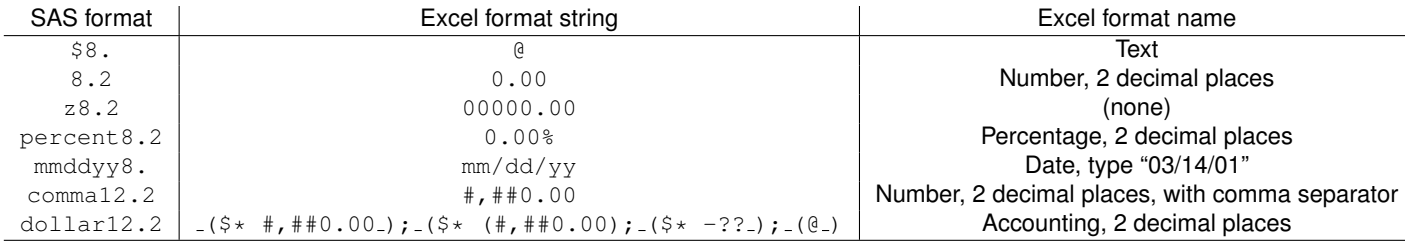

<span id="page-5-0"></span>Figure 2: A few SAS formats and their Excel equivalents.

#### <span id="page-5-3"></span>**%makeExcelFormats**

Given a column number of the input SAS data set dsin, this macro makes the Excel version of the SAS format for the corresponding variable. This Excel format will be used within  $\frac{1}{2}$  inputData to properly format the variable – so that each entry of the resulting Excel worksheet will have roughly the same format as the corresponding entry of dsin.

Here, "Excel format" refers to the options available in the *Number* tab of *Format* → *Cells* within Excel. Each Excel format name (i.e., the name under *Category* and the various options) has a corresponding format string, which can be found under the *Custom* category. However, some Excel format strings do not have a corresponding name. Examples are shown in Figure [2](#page-5-0) – a more complete list can be found under Microsoft Excel XLS Files: ACCESS Procedure: XLS Specifics in the SAS Help files (search for it).

Note that there is not a one-to-one relationship between SAS and Excel formats:

- The Excel format *m/d/yy* deletes leading zeroes for the month and day values, returning values like "9/4/07" and "10/17/07". There is no standard SAS format for this $5$ .
- The dollarw.d SAS format has many matches in Excel:
	- **−** The *Currency* category places the dollar sign next to the number (like  $\frac{1}{100}$  and allows negative numbers to be displayed with a negative sign, in red, in parentheses, or in red *and* in parentheses.
	- **–** The *Accounting* category places the dollar sign to the left of the cell (like  $\boxed{3 \quad 5.00}$ ).

Overall, the user must pick and choose. For example, because of the author's personal preference, the accounting Excel format is used for the dollarw.d SAS format – but any user can change this. See the **MAKING A NEW V[ARIABLE](#page-8-9) FORMAT** subsection for details. If no Excel format is found (or SAS provides no format), NONE is returned.

The outcome is the macro variable  $\&\times 1$  fmts, which is a string of formats separated by exclamation points. For example, @!@!mm/dd/yy!#, ##0.00!0.00% would indicate that the first two variables would be text, followed by a date, followed by comma, followed by a percent. An exclamation point is used because (unlike a space) it is not used in any Excel formats.

One final note: Strictly speaking, the equivalent to the Excel accounting format is

 $(5* #, ##0.00_); (5* (#, ##0.00); (5* "-"?"); (6*)$ 

rather than what is shown in the table (the difference being "-"?? rather than -??), but then that would result in the X4ML command

 $[format.number(" _( $§* #, ##0.00_); (§* (+, ##0.00); (§* " - "?2), (-@, ")],$$ 

which gives an error because of the two sets of quotation marks. The solution here is a little different from the accounting format, but gives the same result.

#### <span id="page-5-2"></span>**%format &wsformat**

Worksheet formats, as described in Part I of this paper, can be classified into two types:

- *General*: Can be applied to any SAS data set or Excel worksheet. No specific data set is accessed, and no specific range of cells is called. Since it is general, the code file should be included in the same directory as the rest of the %exportToXL macro files.
- *Specific*: Can be applied to one specific SAS data set or Excel worksheet. A specific data set or range of cells is involved, and using it for another data set or worksheet would result in an error or unintended consequences. The code file should be in a directory with other files pertaining to this specific project, rather than with the other  $\epsilon_{\rm exportToXL}$  macros.

<span id="page-5-1"></span><sup>.&</sup>lt;br><sup>5</sup>**However, one can be created, as in** PROC FORMAT; picture date8<sub>-</sub> ( default=8 ) low-hight=**'**%m/%d/%0y' ( datatype=date ); RUN; (suggested by SAS support).

There are nine kinds of *general worksheet formats*, as described in [Derby](#page-8-0) [\(2007\)](#page-8-0). The code should be relatively straightforward, reflecting the modular structure of the X4ML commands. For example, the default format,  $\frac{2}{3}$ format default, is defined as

```
* Formats the Excel worksheet if formatting is desired.<br>** *%* FONT: MS Sans Serif, 8.5 pt ;
\text{R}\ast\text{ } HEADER: Bold \hspace{1.5cm} ;
%* COLUMN WIDTH: Best fit ;
%* ROW HEIGHT: 12.00 (The default for Excel)<br>** FREEZE PANES
\texttt{\$*} FREEZE PANES ;
%MACRO format default;
 DATA _NULL_;
  LENGTH ddecmd $200.;
  FILE sas2xl;
  PUT "[&error(&false)]";
  ddecmd = "[&workbookactivate("||'"'||"&sheet"||'"'||",&false)]";
  PUT ddecmd;
  ddecmd = "[&select("||'"'||"&r&ulrowlab&c&ulcollab:&r&lrrowstat&c&lrcolstat"||'")]';
  PUT ddecmd;
  ddecmd = "[&formatfont"||'("MS Sans Serif"'||",8.5,&false,&false,&false,&false,0,&false,&false)]";
  PUT ddecmd;
  ddecmd = "[&select("||'"'||"&r&ulrowlab&c&ulcollab:&r&lrrowlab&c&lrcollab"||'")]';
  PUT ddecmd;
  ddecmd = "[&formatfont"||'("MS Sans Serif"'||",8.5, &true, &false, &false, &false, 0, &false, &false)]";
  PUT ddecmd;
  ddecmd = "[&columnwidth(0,"||'"'||"&c&ulcollab:&c&lrcollab"||'"'||", &false, 3)]";
  PUT ddecmd;
  ddecmd = "[&rowheight(12.75,"||'"'||"&r&ulrowdat:&r&lrrowstat"||'"'||",&false)]";
  PUT ddecmd;
  ddecmd = "[&freezepanes(&true,"||%EVAL(&cell1col+&mergeacross-1)||","||%EVAL(&cell1row+&mergedown-1)||")]";
  PUT ddecmd;
 RUN;
```
%MEND format\_default;

Each DDE command (ddecmd) is made indirectly, accessing the translation from the *%setVariables* macro, using the macro variable defined in one of the language macros ( $\frac{1}{2}$ ang xx). This allows SAS to translate the commands to that of the Excel application – if, e.g., row.height were used rather than  $\&r$ owheight, this would not work in a non-English Excel installation. Details are explained in the **[%setVariables](#page-1-2)** subsection.

The macros for the other general worksheet formats are a variation of this, and all have the same summary note at the top.

*Specific worksheet formats* may or may not have a different structure from the above code. As an example, the code for the color worksheet format of Example 5<sup>[6](#page-6-0)</sup>, found in the *Macros* directory for that example, is as follows:

```
%MACRO format color;
```

```
%LOCAL colnum name;
%LET name = %SYSFUNC( LOWCASE( &sheet ) );
%IF %SYSFUNC( EXIST( &name.stats ) ) = 0 %THEN %GOTO endhere;
DATA _NULL_;
    set &name.stats;
    IF agec = 'OVERALL' THEN CALL SYMPUT( 'colnum', TRIM( LEFT( ROUND( ( meanh - 55.5 ) / 2 ) + 2 ) ) );
RUN;
DATA _NULL_;
    LENGTH ddecmd $200.;
    FILE sas2xl;
    PUT "[&error(&false)]";
    ddecmd = "[&workbookactivate("||'"'||"&sheet"||'"'||", &false)]";
    PUT ddecmd;
    ddecmd = "[&select("||'"'||"&r.5&c.&colnum"||'")]';
    PUT ddecmd;
    PUT "[&patterns(1,0,1)]";
    PUT "[&fontproperties(,,,,,,,,,2)]";
RIM%endhere:
```
%MEND format color:

<span id="page-6-0"></span> $6$ This is similar to the  $color1$  and  $color2$  worksheet formats of Example 4 of Part I of this paper.

Like the default worksheet format, all X4ML commands are issued indirectly via a translation, but now we have a specific data set and worksheet range:

- *Specific data set*: The &name.stats is a specific SAS data set that is being accessed. In this case, we first check to see if this data set exists, and if so, extracts a specific value from it – the variable *meanh* from the observation where *agec*=OVERALL. If this data set does not exist, SAS skips to the %endhere entry and no worksheet formatting is done.
- *Specific range*: Assuming the *&name*.stats data set exists, we are working with the fifth row, as shown in the sixth line of the DATA NULL statement. This macro is thus designed for a worksheet with something special in the fifth row (i.e., the bar shown at the top of each worksheet in Figure 6 of Part I of this paper), and wouldn't work for another worksheet.

For either reason above, this is a *specific* (rather than *generalized*) worksheet format.

Note that this macro is designed to not give any errors – if the data set  $\sin m$  stats does not exist, the formatting code is skipped completely. No error is given if a different template is chosen – but most likely it would be inappropriate for a certain cell in the fifth row to be colored black.

## **%closeDDE**

This closes the DDE connection, as well as Excel itself if endclose is indicated.

## **MAKING MODIFICATIONS**

Through the use of macro components such as  $\text{swshort}$  and  $\text{trans}$  and  $\text{trans}$ ,  $\text{as}$   $\text{as}$   $\text{trans}$  and  $\text{trans}$ accommodate new worksheet formats, languages, and Excel formats. Here we present only a couple aspects of making modifications – for more information, see [Derby](#page-8-0) [\(2007\)](#page-8-0).

#### **MAKING A NEW WORKSHEET FORMAT**

As explained in Part I of this paper, the *worksheet format* refers to anything involved with changing the appearance of the resulting worksheet – e.g., changing a font, adding colors to some cells, or adding a pivot table.

One of the features of  $\epsilon_{\exp{\rm ortToXL}}$  is that making a new worksheet format is actually quite simple. First of all, for a worksheet format that is equivalent to the default one but with just a couple changes (say, without the frozen panes and with a row height of 12.00), all that is needed is to modify the format default.sas code (including the header) appropriately. For consistency, rather than change the code directly, it would be better to leave that file as is and to name the modified format as something else, such as format\_default\_rh12.00nofp.sas.

For an entirely new format, called xxx, create the SAS code file format xxx, sas, to be saved in either the same directory as the other  $\degree$ exportToXL macros (for a general worksheet format $^7)$  $^7)$  $^7)$  or in the corresponding project-specific directory (for a specific one). The code in this file should have the following structure:

```
%MACRO format_xxx;
   DATA _NULL_;
       LENGTH ddecmd $200.;
        FILE sas2xl;
        ...
   RIM
```
%MEND format\_xxx:

The body of the above macro will contain the X4ML commands. Some of them just need to be quotes – e.g., the command  $[error(false)]$  is entered into the macro sheet if the line PUT "[ $\&error\$ false)]"; is entered into the macro above.

However, most X4ML commands have an argument that must be enclosed in double quotes. For example, [select("r5c6")] is the X4ML command to select the cell in the fifth row, 6th column. This cannot be entered in as PUT "["&r.5&c.6"]"; because of the two sets of double quotes. The solution is to resolve it via concatenation operators (  $|\;|$  ) with  $\hbox{dderm}^8\hbox{:}$  $\hbox{dderm}^8\hbox{:}$  $\hbox{dderm}^8\hbox{:}$ 

ddecmd = "[&select("||'"'||"&r.5&c.&colnum"||'")]'; PUT ddecmd;

When writing new worksheet formats, it is not necessary to use the macro variables representing the translations if the macro in question is always going to be used with Excel in one language. For example, it is perfectly acceptable to use the command put "[error(false)]" above rather than PUT "[&error(&false)]" if the worksheet format macro is always going to

<span id="page-7-0"></span><sup>7</sup>The two types of worksheet formats, *general* and *specific*, are explained in the **%format [&wsformat](#page-5-2)** subsection.

<span id="page-7-1"></span> $8$ [Watts](#page-8-5) [\(2004,](#page-8-5) [2005\)](#page-8-2) has an alternative way of doing this, using  $\frac{1}{8}$ unquote and  $\frac{1}{8}$ bquote.

be used with the English version of Excel. However, if a new worksheet format is intended to be multilingual, a translation of each X4ML command must be found within each translation macro ( $\lambda$ lang xx). Although the translation macros included here include many of the most popular X4ML commands, translations of new commands may be required. In that case, the file Excel Functions Translated.xls should be used.

#### <span id="page-8-9"></span>**MAKING A NEW VARIABLE FORMAT**

Making a new variable format, or changing an existing one (since there is not a one-to-one relationship between SAS and Excel formats, as discussed in the **[%makeExcelFormats](#page-5-3)** subsection) follows the following process:

- 1. Determine the Excel format string for the desired SAS format. One way to do this is to find it in the menu of Excel formats and then click on *Custom*, thus showing the code of what was just entered. Another source of information is under Microsoft Excel XLS Files: ACCESS Procedure: XLS Specifics in the SAS Help files (search for it).
- 2. Determine how to build this format string<sup>[9](#page-8-10)</sup> using  $\kappa$ types,  $\kappa$ lengs,  $\kappa$ fmts,  $\kappa$ fmtls and  $\kappa$ fmtds, as explained in step 3 of the **[%inputData](#page-4-0)** subsection.
- 3. Using step 2 above, add or modify code in %makeExcelFormats that maps onto this format string from &types, &lengs, &fmts, &fmtls and &fmtds.

Steps 2 and 3 above may be made easier by looking at the existing code for  $\text{%makeExcelFormats.}$ 

## **CONCLUSIONS**

Currently (1/29/08), it is not known whether  $\epsilon_{\text{exportToXL}}$  will be further developed – it will depend on user interest, as well as time and energy of either the author or other developers. There are ideas for further development, such as implementing customized graphical output, components for Excel formulas, and compatibility with OpenOffice.org Calc – further details are documented in [Derby](#page-8-0) [\(2007\)](#page-8-0). For updates, see the project website listed under **CONTACT I[NFORMATION](#page-9-0)**.

# **REFERENCES**

<span id="page-8-0"></span>Derby, N. (2007), User's guide to  $\epsilon$ exportToXL, version 1.0. <http://exporttoxl.sourceforge.net/docs/exporttoxlv1.0-ug-cur.pdf>

<span id="page-8-6"></span>Roper, C. A. (2000), Intelligently launching Microsoft Excel from SAS, using SCL functions ported to Base SAS, *Proceedings of the Twenty-Fifth SAS Users Group International Conference*, paper 97-25. <http://www2.sas.com/proceedings/sugi25/25/cc/25p097.pdf>

<span id="page-8-8"></span>SAS Institute (2006), *SAS Macro Programming: Advanced Topics*, SAS Institute, Inc., Cary, NC.

<span id="page-8-1"></span>Vyverman, K. (2000), Using dynamic data exchange to pour SAS data into Microsoft Excel, *Proceedings of the Eighteenth SAS European Users Group International Conference*.

<http://www.sas-consultant.com/professional/SEUGI18-Using-DDE-to-Pour-S.pdf>

- <span id="page-8-3"></span>Vyverman, K. (2001), Using dynamic data exchange to export your SAS data to MS Excel - Against all ODS, Part I, *Proceedings of the Twenty-Sixth SAS Users Group International Conference*, paper 011-26. <http://www2.sas.com/proceedings/sugi26/p011-26.pdf>
- <span id="page-8-4"></span>Vyverman, K. (2002), Creating custom Excel workbooks from Base SAS with Dynamic Data Exchange: A complete walkthrough, *Proceedings of the Twenty-Seventh SAS Users Group International Conference*, paper 190-27. <http://www2.sas.com/proceedings/sugi27/p190-27.pdf>
- <span id="page-8-7"></span>Vyverman, K. (2003), Excel exposed: Using Dynamic Data Exchange to extract metadata from MS Excel workbooks, *Proceedings of the Tenth Southeastern SAS Users Group Conference*. [http://www8.sas.com/scholars/05/PREVIOUS/2001\\_200.4/2004\\_MOR/Proceed/\\_2003/Tutorials/](http://www8.sas.com/scholars/05/PREVIOUS/2001_200.4/2004_MOR/Proceed/_2003/Tutorials/TU15-Vyverman.pdf) [TU15-Vyverman.pdf](http://www8.sas.com/scholars/05/PREVIOUS/2001_200.4/2004_MOR/Proceed/_2003/Tutorials/TU15-Vyverman.pdf)
- <span id="page-8-5"></span>Watts, P. (2004), Highlighting inconsistent record entries in Excel: Possible with SAS ODS, optimized in Microsoft DDE, *Proceedings of the Seventeenth Northeast SAS Users Group Conference*. <http://www.nesug.info/Proceedings/nesug04/io/io01.pdf>
- <span id="page-8-2"></span>Watts, P. (2005), Using single-purpose SAS macros to format Excel spreadsheets with DDE, *Proceedings of the Thirtieth SAS Users Group International Conference*, paper 089-30.

<http://www2.sas.com/proceedings/sugi30/089-30.pdf>

<span id="page-8-10"></span><sup>9</sup> or something very much like it, as in the *Accounting* format string as discussed in the **[%makeExcelFormats](#page-5-3)** subsection.

# **ACKNOWLEDGMENTS**

I am deeply indebted to Koen Vyverman and Perry Watts for their earlier works on this subject – in particular, for Vyverman's work on  $s$ sastox1, which is the basis for  $s$ exportToXL. I merely filled in the details to their big ideas.

Furthermore, I thank many of the good people at SAS technical support, who kept me going when I got stuck – especially Peter Ruzsa (who made me realize that X4ML commands are language-specific), Russ Tyndall (who helped me with macro variables and made %makeExcelFormats functional) and Jennifer B (who answered my ODBC and OLE questions).

At SAS I also thank Eric Gebhart for checking my facts on the ExcelXP tagset, and Jim Simon for making my basic version of %makeExcelFormats much cleaner.

I thank Ron Fehd for providing me with a LATEX template for SAS conference papers (used here).

I thank whomever first composed the list of Excel function translations (original source unknown).

Lastly, and most importantly, I thank Charles for his patience and support.

## <span id="page-9-0"></span>**CONTACT INFORMATION**

Your comments and questions are valued and encouraged. Contact the author:

Nathaniel Derby Statis Pro LLC 815 First Ave., Suite 287 Seattle, WA 98104-1404 206-973-2403 nderby@users.sourceforge.net <http://exporttoxl.sourceforge.net>

SAS and all other SAS Institute Inc. product or service names are registered trademarks or trademarks of SAS Institute Inc. in the USA and other countries. (R) indicates USA registration.

Other brand and product names are trademarks of their respective companies.